# *About the Instructor/Advisor Table*

The Instructor/Advisor table is used to setup instructors, advisors, and proxy graders, etc. and to define security access. This enables an individual to be associated with a given subject area. Departments will modify or make additions to the Instructor/Advisor table as needed.

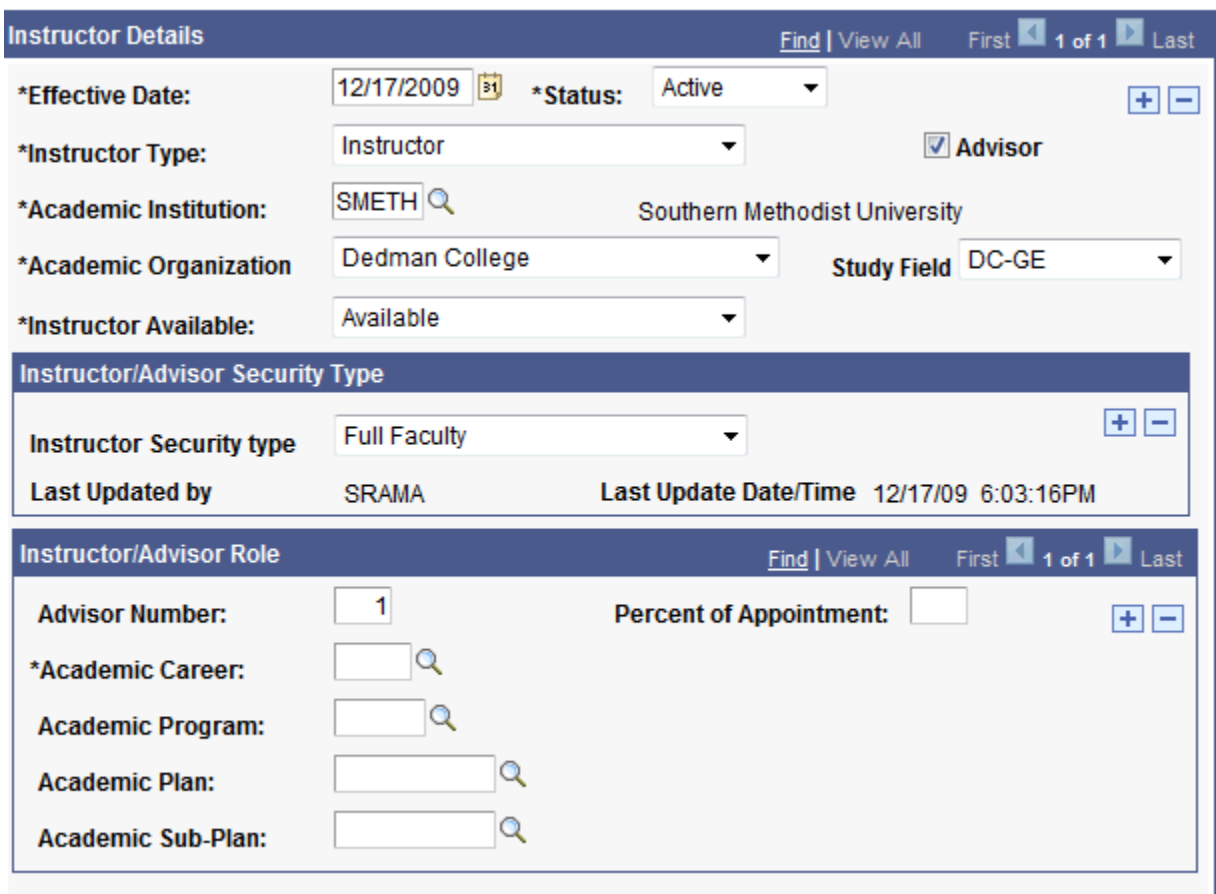

#### **Effective Date**

- You must enter a new effective dated row whenever updating instructor information in the Instructor/Advisor Table.
- Remember, the effective date needs to always be on or before the start of the term, so it is important to remember to backdate any instructor that you are setting up after a term has begun.

#### **Status**

• The status will almost always be left as Active. You should add a new effective dated row and change the status from Active to Inactive whenever an Instructor is no longer teaching at the university. If an instructor is still teaching at the university, but no longer teaching in your subject area, you can add a new effective dated row and then remove your subject area from the Approved Course page only.

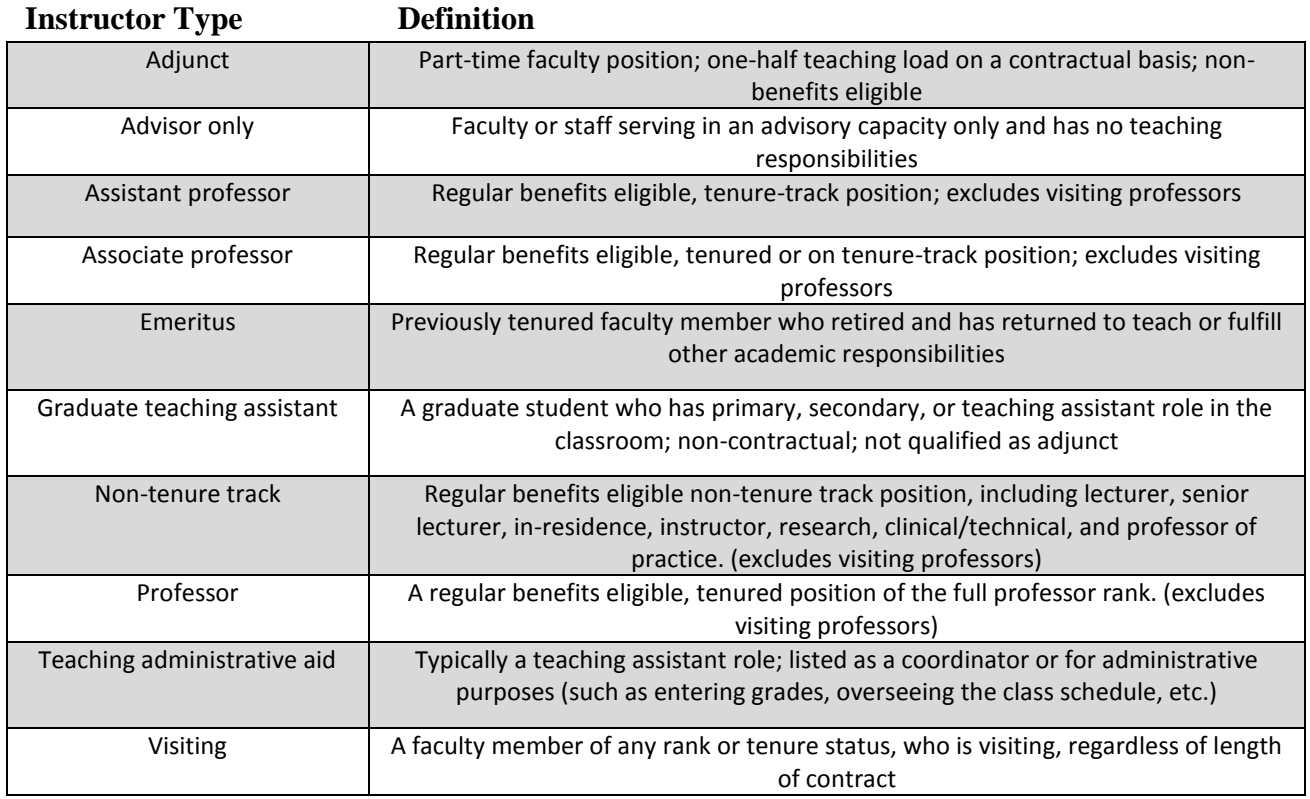

#### **Advisor Checkbox**

Remember to check this box if the instructor you are setting up will also be advising students.

#### **Academic Organization**

 The Academic Organization is limited to Schools only. If the instructor teaches in multiple schools, this field should be used to reflect the instructor's primary school. Once initially set up, this field will be greyed out. If changes need to be made after initial set-up, please contact the Manager of Academic Scheduling.

### **Study Field**

 This field will be used to indicate the instructor's primary subject area. The field is sorted first by school, then by subject area. As with the Academic Organization field, it should be used to reflect the instructor's primary subject area whenever an instructor teaches multiple subjects. Once set up initially, the field will be greyed out. If changes need to be made, please contact the Manager of Academic Scheduling.

## **Instructor Security Type:**

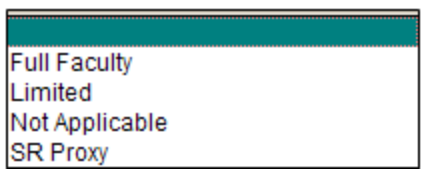

- The instructor security type defines security needed in Access. SMU. The only difference between Full Faculty and Limited security types is that the Full Faculty type allows the instructor to view New/Drop-In Advisee student information, and the Limited security type does not. The Not Applicable type generally only applies to "generic" instructors (i.e. STAFF, TBA).
- You must select one of the four security types in order to save your Instructor Advisor table changes. You will see a pop-up warning message if you attempt to save without completing this field. Once initially set-up, this field will be greyed out.